UNIVERSIDAD DE EL SALVADOR FACULTAD MULTIDISCIPLINARIA ORIENTAL DEPARTAMENTO DE CIENCIAS Y HUMANIDADES PLANES DE ESTUDIOS COMPLEMENTARIOS SECCIÓN EDUCACIÓN

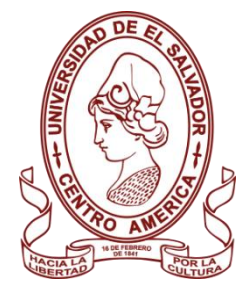

**INFORME FINAL DEL CURSO DE ESPECIALIZACIÓN:** ÁLGEBRA LINEAL, CÁLCULO AVANZADO Y RECURSOS DIDÁCTICOS PARA LA ENSEÑANZA DE LA MATEMÁTICA

# **TÍTULO DEL INFORME FINAL:**

IDENTIFICANDO LAS CARACTERÍSTICAS DE LOS TRIÁNGULOS Y CUADRILÁTEROS, POR MEDIO DE LA UTILIZACIÓN DEL SOFTWARE QUIZIZZ EN LOS ALUMNOS DEL OCTAVO GRADO, SECCIÓN "C" DEL CENTRO ESCOLAR "MARÍA LUISA PARADA"

# **PARA OPTAR AL GRADO ACADÉMICO DE:**

LICENCIATURA EN EDUCACIÓN, ESPECIALIDAD MATEMÁTICA

**PRESENTADO POR:**

JONATHAN ALEXANDER GONZÁLEZ ROMERO N° CARNÉ GR21097 EDWIN BRYAN CERRITOS LOVO N° CARNÉ CL21068 GLENDA YAMILETH ARÉVALO VELÁSQUEZ N° AV18056 DEYSI PATRICIA ARÉVALO DE ULLOA N° CARNÉ AV18055

**DOCENTE ASESOR:**

LIC. ERICK YOVANI HERNÁNDEZ PÉREZ

SEPTIEMBRE DE 2023

SAN MIGUEL, EL SALVADOR, CENTROAMÉRICA

**UNIVERSIDAD DE EL SALVADOR**

# **AUTORIDADES**

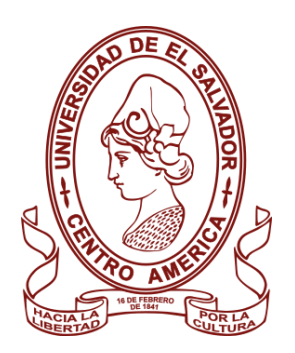

# MSC. ROGER ARMANDO ÁRIAS ALVARADO **RECTOR**

# DR. RAÚL ERNESTO AZCÚNAGA LÓPEZ **VICERRECTOR ACADÉMICO**

# ING. JUAN ROSA QUINTANILLA **VICERRECTOR ADMINISTRATIVO**

ING. FRANCISCO ANTONIO ALARCÓN SANDOVAL **SECRETARIO GENERAL**

LIC. LUIS ANTONIO MEJÍA LIPE **DEFENSOR DE LOS DERECHOS UNIVERSITARIOS**

> LIC. RAFAEL HUMBERTO PEÑA MARÍN **FISCAL GENERAL**

### **FACULTAD MULTIDISCIPLINARIA ORIENTAL**

# **AUTORIDADES**

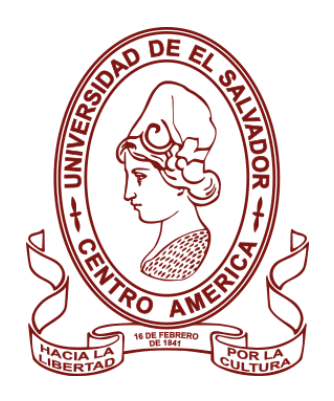

# LIC. CRISTÓBAL HERNÁN RÍOS BENÍTEZ **DECANO**

LIC. OSCAR VILLALOBOS **VICEDECANO**

LIC. ISRAEL LÓPEZ MIRANDA **SECRETARIO**

MSC. JORGE PASTOR FUENTES CABRERA **DIRECTOR GENERAL DE PROCESOS DE GRADO**

LIC. ELADIO FABIÁN MELGAR BENÍTEZ **DIRECTOR DE LA ESCUELA O JEFE DE DEPARTAMENTO**

MSC. MANUEL DE JESÚS CASTRO ASENCIO **COORDINADOR GENERAL DE PROCESOS DE GRADO**

# ÍNDICE

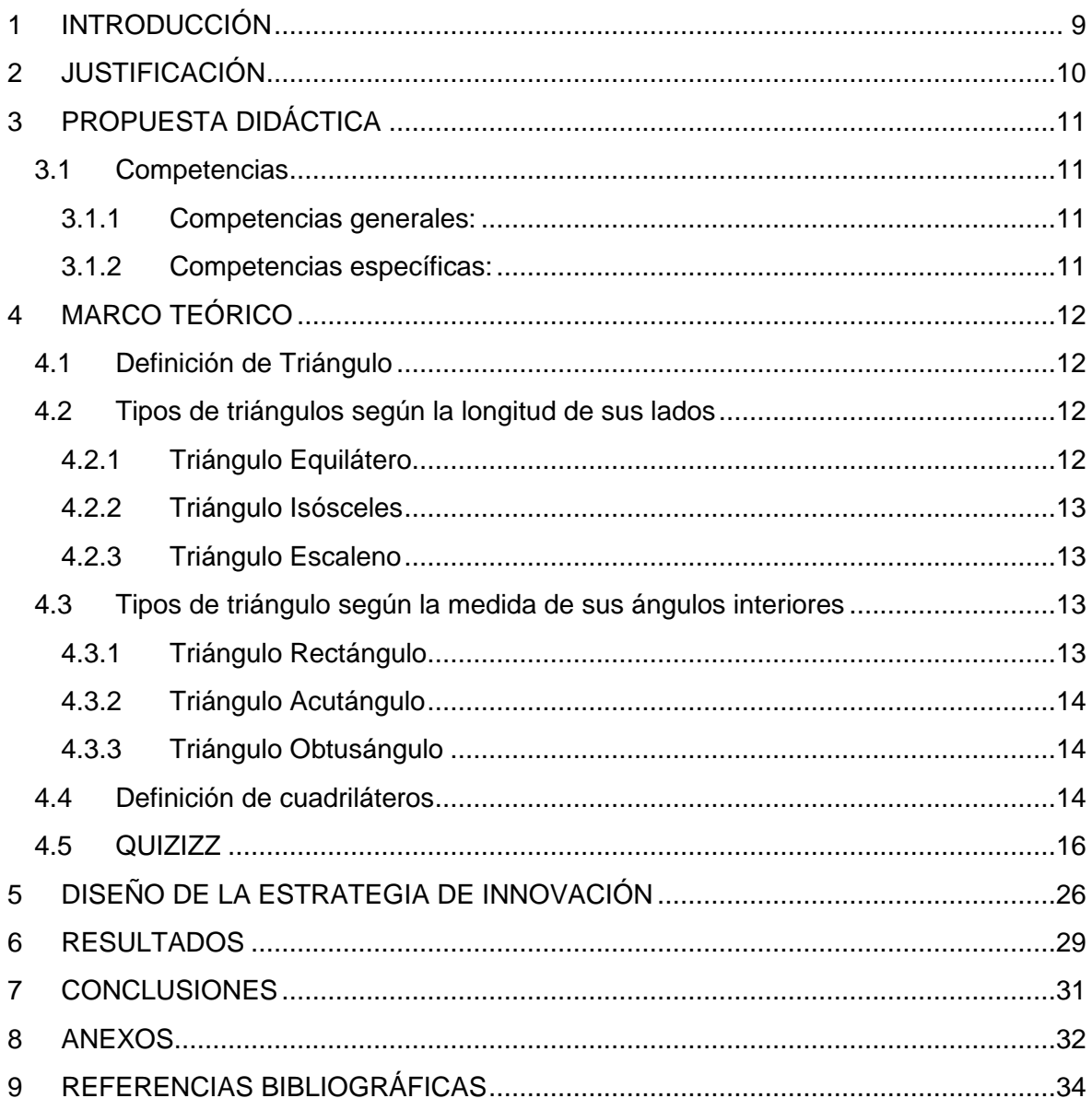

# ÍNDICE DE FIGURAS

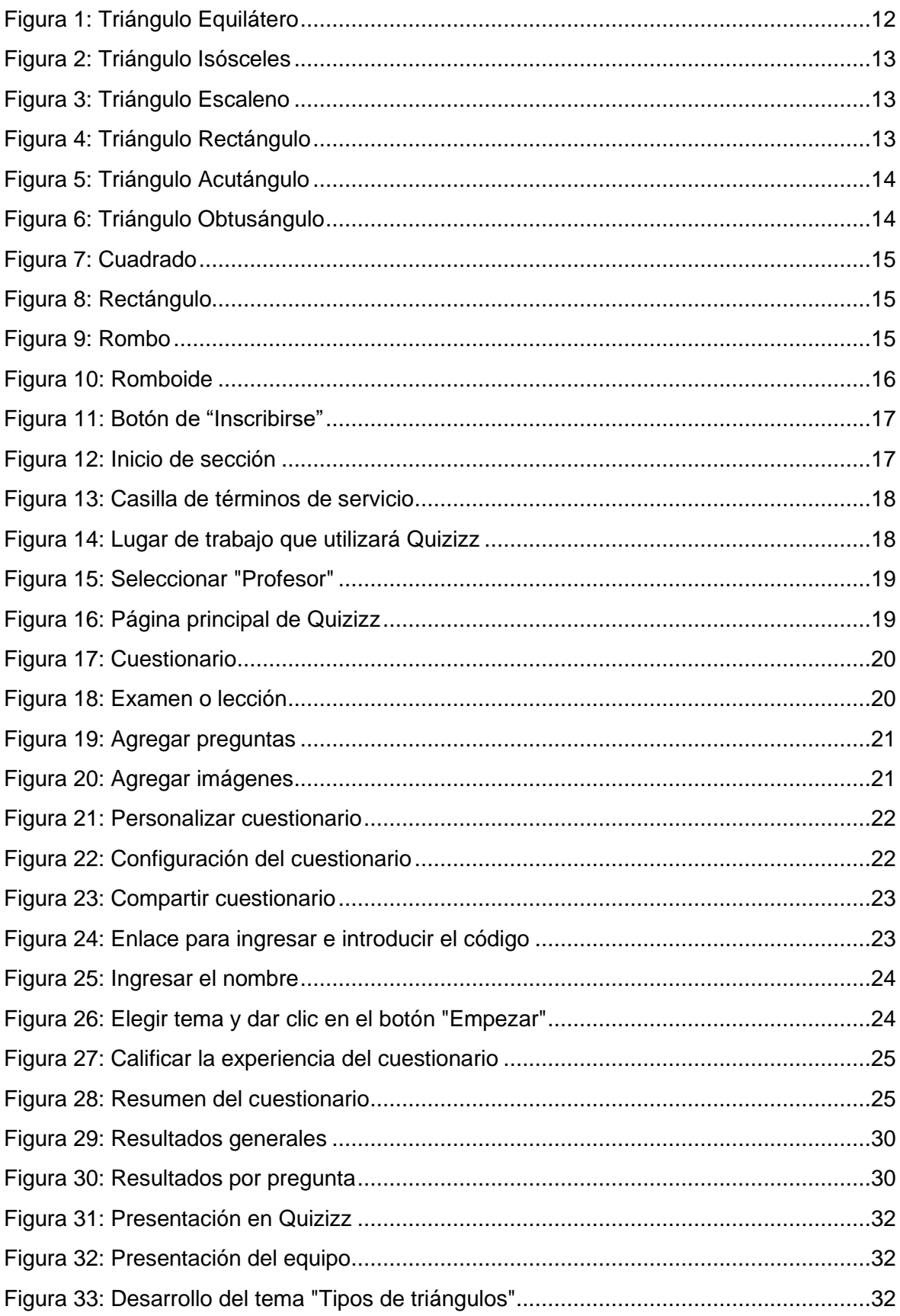

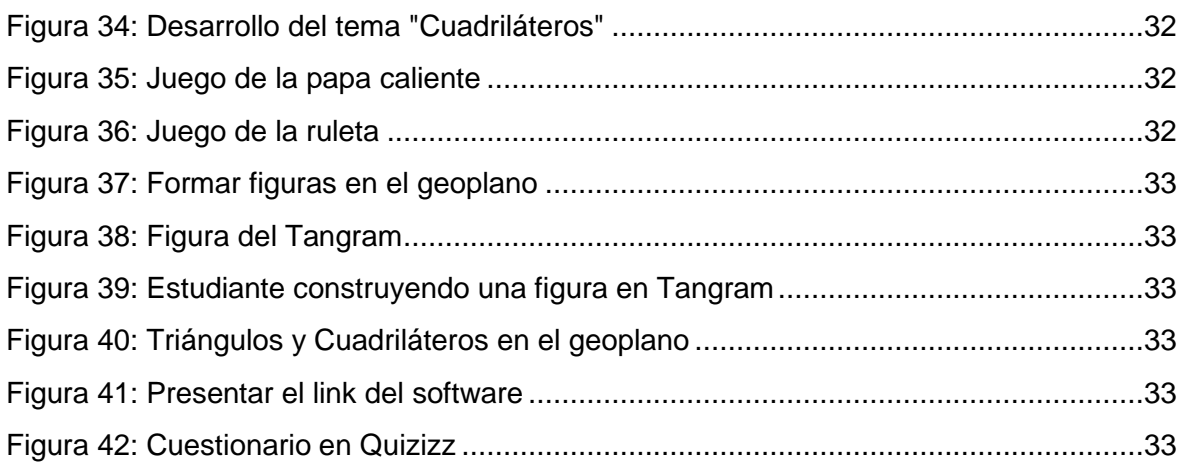

#### **RESUMEN**

La presente propuesta pedagógica se basa en la identificación de las características de los triángulos y cuadriláteros; mediante la utilización del software quizizz, enfatizando que hablar sobre triángulos y cuadriláteros es algo que se vuelve común, pues a diario estamos observando a nuestro alrededor cosas que presentan similitud con dichas figuras; razón por la cual con esta propuesta se busca brindar información que ayude al quehacer educativo, específicamente en la disciplina de Matemática proporcionando tanto a docentes y alumnos una herramienta como lo es un software tecnológico, el cual constituye un apoyo en el desarrollo de una temática específica; permitiendo así que el proceso de enseñanza aprendizaje sea óptimo. El objetivo principal que se busca es identificar las características fundamentales de los triángulos y cuadriláteros en términos de sus lados y ángulos, utilizando material didáctico y herramientas interactivas, para la solución de problemas cotidianos. En cuanto a la metodología se refiere, una de las técnicas que se utilizó en esta propuesta didáctica fue la observación mediante actividades individuales y grupales para crear un ambiente en armonía y obtener un aprendizaje significativo, obteniendo de ello resultados favorables que reflejaron la incidencia sobre la temática en cuestión. Por lo tanto, en base a los datos obtenidos mediante la aplicación de la propuesta didáctica y el uso del software para el desarrollo de la clase, se puede concluir que el uso de actividades lúdicas y herramientas interactivas constituyen un factor importante e imprescindible en el proceso de enseñanza aprendizaje de la matemática.

**Palabras clave:** propuesta pedagógica; triángulos; cuadriláteros; características; software; Matemática; docentes; alumnos; enseñanza; aprendizaje.

#### **ABSTRACT**

This pedagogical proposal is based on the identification of the characteristics of triangles and quadrilaterals; through the use of the quizizz software, emphasizing that talking about triangles and quadrilaterals is something that becomes common, since every day we are observing things around us that are similar to these figures; which is why this proposal seeks to provide information that helps educational work, specifically in the discipline of Mathematics, providing both teachers and students with a tool such as technological software, which constitutes support in the development of a specific topic. ; thus allowing the teaching-learning process to be optimal. The main objective sought is to identify the fundamental characteristics of triangles and quadrilaterals in terms of their sides and angles, using teaching material and interactive tools, to solve everyday problems. As far as the methodology is concerned, one of the techniques that was used in this didactic proposal was observation through individual and group activities to create an environment in harmony and obtain significant learning, obtaining favorable results that reflected the impact on the topic in question. Therefore, based on the data obtained through the application of the didactic proposal and the use of software for the development of the class, it can be concluded that the use of recreational activities and interactive tools constitute an important and essential factor in the process. teaching learning of mathematics.

**Keywords:** pedagogical proposal; triangles; quadrilaterals; characteristics; software; Math; teachers; students; teaching; learning.

# <span id="page-8-0"></span>**1 INTRODUCCIÓN**

En la actualidad las exigencias educativas comprometen a los docentes a enriquecer el proceso de enseñanza-aprendizaje utilizando la Tecnología de Información y Comunicación (TIC), por ejemplo, el uso de software ya que facilita la enseñanza y lo hace más atractivo a la vista del estudiante, ya que existen muchas herramientas a la disposición del maestro y alumno.

Por ello, contar y medir son dos actividades comunes que se utilizan en la vida diaria de toda persona, por otro lado; en la construcción es necesario medir, la cual se utilizan varias formas que son básicas, por ejemplo: triángulos, cuadrados, rombo y paralelogramo, por tanto, a medida que iba pasando el tiempo se crearon software que facilita identificar las características de las figuras geométricas.

De este modo la propuesta didáctica se basa en identificar las características de los triángulos y cuadriláteros, así pues, se utilizará el siguiente software llamado Quizizz el cual es una web y app gratuita que permite crear cuestionarios en línea y presentaciones de manera lúdica y divertida; además de juegos y tareas programadas para que el alumno lo pueda realizar en cualquier momento.

De esta manera se hará uso de la plataforma o aplicación Quizizz para la enseñanza de las características de los triángulos y cuadriláteros mediante juegos y presentaciones para una mayor comprensión por parte del estudiante, luego se llevará a cabo un cuestionario diseñado por parte del docente en el cual habrá varios tipos de preguntas abiertas, cerradas u de opción múltiple con la finalidad de recopilar datos para luego realizar un análisis del aporte del software utilizado en el proceso de enseñanza-aprendizaje.

# <span id="page-9-0"></span>**2 JUSTIFICACIÓN**

En la actualidad la matemática es una rama de gran trascendencia en la vida de cada persona, ya sea directa o indirectamente ésta es parte del diario vivir; pues hacen la vida más fácil y ordenada, además el uso de la tecnología supone un hecho fundamental dado que tiene un gran impacto en el proceso de enseñanza aprendizaje, por lo que, tanto docentes como alumnos deben estar en constante actualización que permita ir al día con las innovaciones tecnológicas lo cual ayude a que dicho proceso sea de más fácil comprensión, en donde los contenidos se desarrollen de la mejor forma de modo que permita al alumnado adquirir conocimientos desde la perspectiva de la cotidianeidad, logrando con ello formar individuos con sus competencias desarrolladas, aptos para desenvolverse en cualquier ámbito de la vida.

Por lo tanto, hablar sobre triángulos y cuadriláteros es algo que se vuelve común pues a diario estamos observando a nuestro alrededor cosas que presentan similitud con dichas figuras como por ejemplo el pizarrón, una puerta, una ventana, un diamante, señales de tránsito, diseños, algunas comidas, entre muchas cosas más; las cuales constituyen ejemplos cotidianos que podemos utilizar al momento de desarrollar algunos temas.

El conocimiento e información que se pretende es teórico y práctico; que ayuda para poder contar con herramientas que permitan aplicar estrategias que faciliten el aprendizaje en el área de Matemática.

El propósito fundamental de esta propuesta es brindar información que ayude al quehacer educativo, específicamente en la disciplina de Matemática proporcionando al docente y alumnos una herramienta como lo es un software tecnológico llamado Quizizz el cual constituye un apoyo en el desarrollo de una temática específica, en este caso, la identificación de las características principales de los triángulos y algunos cuadriláteros, logrando con ello adquirir conocimientos a través de material lúdico que capte la atención de los alumnos y les brinde la oportunidad de comprender el contenido de una mejor manera.

# <span id="page-10-0"></span>**3 PROPUESTA DIDÁCTICA**

Identificando las características de los triángulos y cuadriláteros, por medio de la utilización del software Quizizz en los alumnos del octavo grado, sección "C" del Centro Escolar "María Luisa Parada"

## <span id="page-10-1"></span>**3.1 Competencias**

### <span id="page-10-2"></span>*3.1.1 Competencias generales:*

- Identifica las características fundamentales de los triángulos en términos de sus lados y ángulos, utilizando material didáctico y herramientas interactivas, para la solución de problemas cotidianos.
- Identifica las principales características de los cuadriláteros: paralelogramos, aplicándolos de forma adecuada en los problemas que sea necesario.

### <span id="page-10-3"></span>*3.1.2 Competencias específicas:*

- Identifica las principales características de los triángulos por sus lados.
- Reconoce los triángulos por la medida de sus ángulos interiores.
- Determina los diferentes tipos de paralelogramos.
- Resuelve ejercicios utilizando el software Quizizz, el cual propicia un aprendizaje significativo e interactivo en los alumnos que lo implementan.

# <span id="page-11-0"></span>**4 MARCO TEÓRICO**

#### <span id="page-11-1"></span>**4.1 Definición de Triángulo**

La geometría es organizar figuras en un plano, además, uno de los ejemplos más sencillos son los polígonos y dentro de ello están los triángulos lo cual Sánchez, (2023) lo define de la siguiente manera: "Un triángulo se define como un polígono, es decir, una figura geométrica plana compuesta por tres lados, tres ángulos y tres vértices" (Sánchez, 2023). Por lo tanto, la suma de los tres ángulos interiores es de 180° y los vértices son los puntos comunes que tiene cada par de lado.

Triángulos y cuadriláteros son dos tipos de figuras geométricas que se estudian en la geometría Euclidiana. Estas figuras tienen propiedades y características distintas que las hacen únicas y permiten su clasificación y estudio.

Un triángulo es una figura geométrica que tiene 3 segmentos que se unen entre sí. Los triángulos se clasifican según sus lados y ángulos. En cuanto a los lados, pueden ser equiláteros (todos los lados tienen la misma longitud), isósceles (dos lados tienen la misma longitud) o escalenos (todos los lados tienen longitudes diferentes). En cuanto a los ángulos, pueden ser acutángulos (todos los ángulos son agudos), obtusángulos (uno de los ángulos es obtuso) o rectángulos (uno de los ángulos es recto).

#### <span id="page-11-2"></span>**4.2 Tipos de triángulos según la longitud de sus lados**

#### <span id="page-11-3"></span>*4.2.1 Triángulo Equilátero*

Es una figura geométrica de tres lados, en el cual todos sus lados tienen la misma longitud y cada uno de sus ángulos es de 180°.

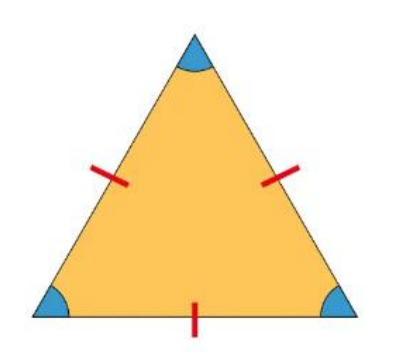

*Figura 1: Triángulo Equilátero*

### <span id="page-12-0"></span>*4.2.2 Triángulo Isósceles*

Tiene dos lados de igual longitud y uno diferente, además, los dos ángulos de la base son iguales como se muestra en la siguiente figura:

*Figura 2: Triángulo Isósceles*

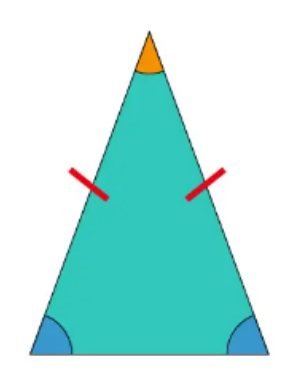

### <span id="page-12-1"></span>*4.2.3 Triángulo Escaleno*

Es un triángulo donde todos sus lados son desiguales, es decir; de diferente longitud cada uno de ellos.

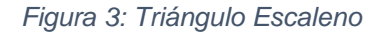

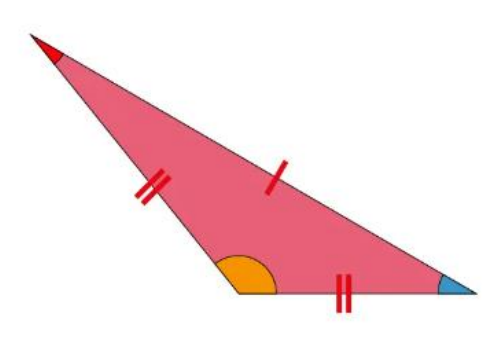

# <span id="page-12-2"></span>**4.3 Tipos de triángulo según la medida de sus ángulos interiores**

#### <span id="page-12-3"></span>*4.3.1 Triángulo Rectángulo*

Es un triángulo que tiene un ángulo recto, es decir un ángulo de 90°, además; el lado mayor del triángulo se le llama hipotenusa y los otros lados se les conoce como catetos.

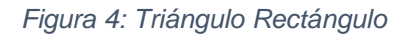

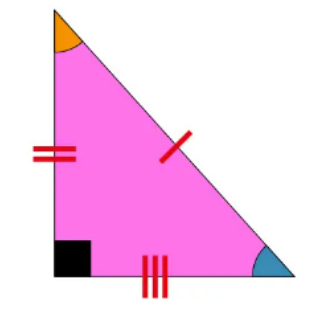

#### <span id="page-13-0"></span>*4.3.2 Triángulo Acutángulo*

Es una figura geométrica de tres lados en el cual cada uno de los ángulos son menores a 90°, esto quiere decir que son ángulos agudos.

*Figura 5: Triángulo Acutángulo*

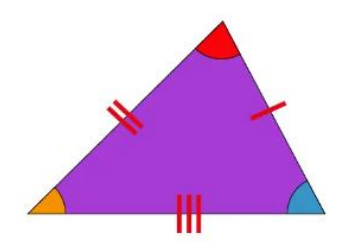

#### <span id="page-13-1"></span>*4.3.3 Triángulo Obtusángulo*

Es un triángulo que cuenta con dos ángulos agudos (menores que 90°) y uno obtuso (mayor a 90°).

*Figura 6: Triángulo Obtusángulo*

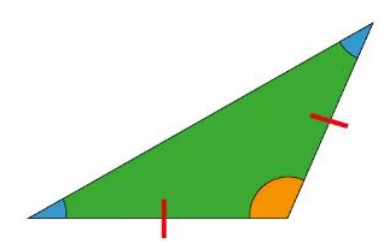

### <span id="page-13-2"></span>**4.4 Definición de cuadriláteros**

Los cuadriláteros, por otro lado, son figuras planas compuestas por cuatro segmentos que se unen entre sí, sin importar la forma que se obtenga. Los cuadriláteros también se clasifican según sus lados y ángulos. En cuanto a los lados, pueden ser paralelogramos (lados opuestos son paralelos y tienen la misma longitud), rectángulos (tiene cuatro ángulos rectos), rombos (todos los lados tienen la misma longitud) o trapecios (tiene dos lados paralelos). En cuanto a los ángulos, pueden ser cuadrados (todos los ángulos son rectos) o no cuadrados.

#### **Paralelogramos**

Una de las clasificaciones que se abordarán dentro de los cuadriláteros son los paralelogramos que se muestran a continuación:

#### **Cuadrado**

Es una figura geométrica en un plano que tiene cuatro lados del mismo tamaño cada uno de ellos y todos sus ángulos miden 90°.

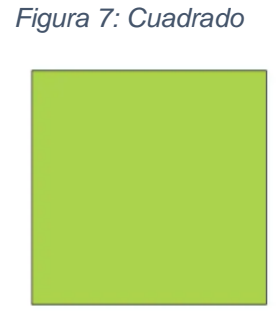

#### **Rectángulo**

Sus lados opuestos son paralelos y de igual longitud, esto quiere decir que miden lo mismo y todos sus ángulos interiores son rectos.

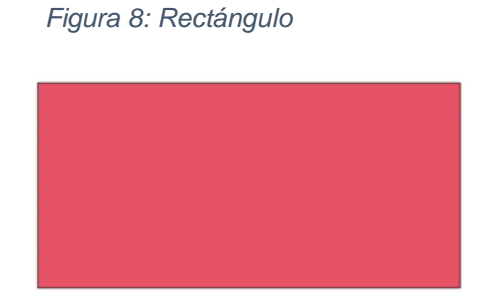

#### **Rombo**

Es una figura geométrica de cuatro lados de igual longitud, además; tiene dos ángulos agudos y dos obtuso, donde los ángulos que están enfrente miden lo mismo.

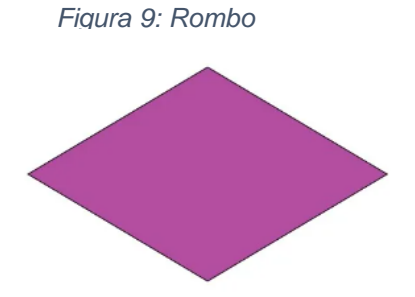

#### **Romboide**

Sus lados son paralelos dos a dos y de igual longitud, además que sus lados opuestos son paralelos y cuenta con dos ángulos agudos y dos obtusos (Uno frente al otro).

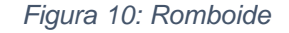

El estudio de los triángulos y cuadriláteros es fundamental en geometría, ya que proporciona la base para comprender y resolver problemas más complejos. Estas figuras tienen aplicaciones en numerosos campos, como la arquitectura, la ingeniería y la física, y su comprensión es esencial para el desarrollo de habilidades lógicas y de razonamiento espacial.

#### <span id="page-15-0"></span>**4.5 QUIZIZZ**

Quizizz es una plataforma en línea que permite a los educadores crear juegos interactivos de preguntas y respuestas para evaluar y reforzar el aprendizaje de los estudiantes. Los juegos se pueden personalizar con preguntas de opción múltiple, verdadero o falso, y respuestas abiertas. Los estudiantes pueden jugar en tiempo real, ya sea en el aula o desde casa, utilizando sus dispositivos electrónicos. Quizizz ofrece características como temporizadores, imágenes y videos, y un tablero de clasificación en tiempo real para motivar a los estudiantes y hacer que el aprendizaje sea divertido y participativo. Además, los educadores pueden acceder a informes de rendimiento detallados para evaluar el progreso de los estudiantes.

Quizizz es una plataforma en línea que permite:

Paso 1: Registro: Ve al sitio web de Quizizz (quizizz.com) y crea una cuenta.

Paso 2: En la parte superior derecha se observa un botón que dice "Inscribirse".

<span id="page-16-0"></span>*Figura 11: Botón de "Inscribirse"*

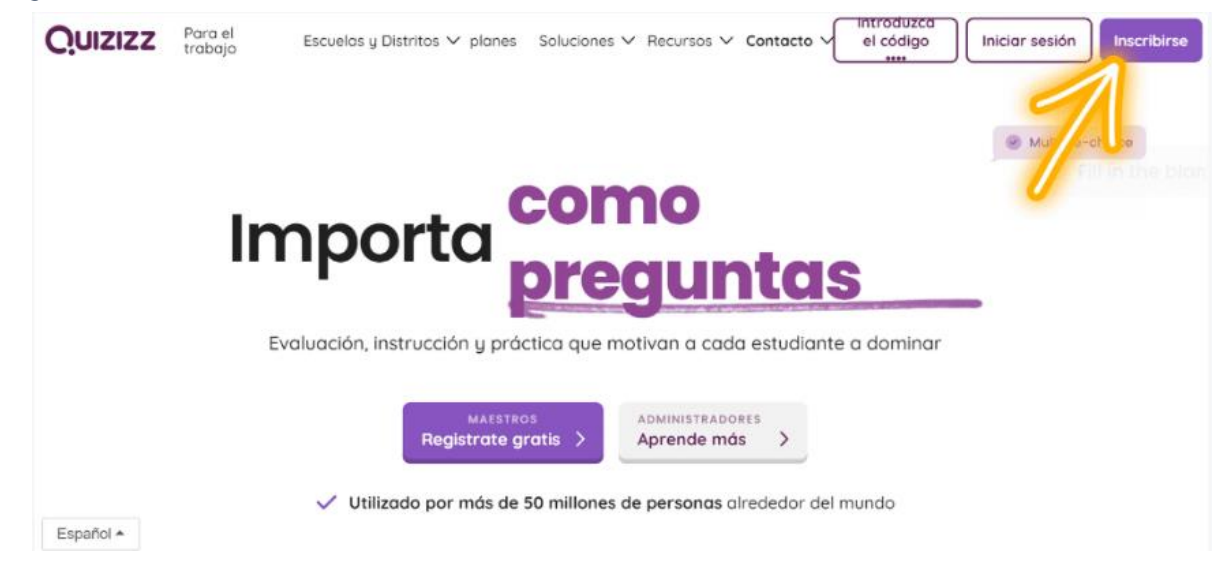

Paso 3: Una vez que cargo la página saldrán opciones para utilizar un correo para poder inscribirse.

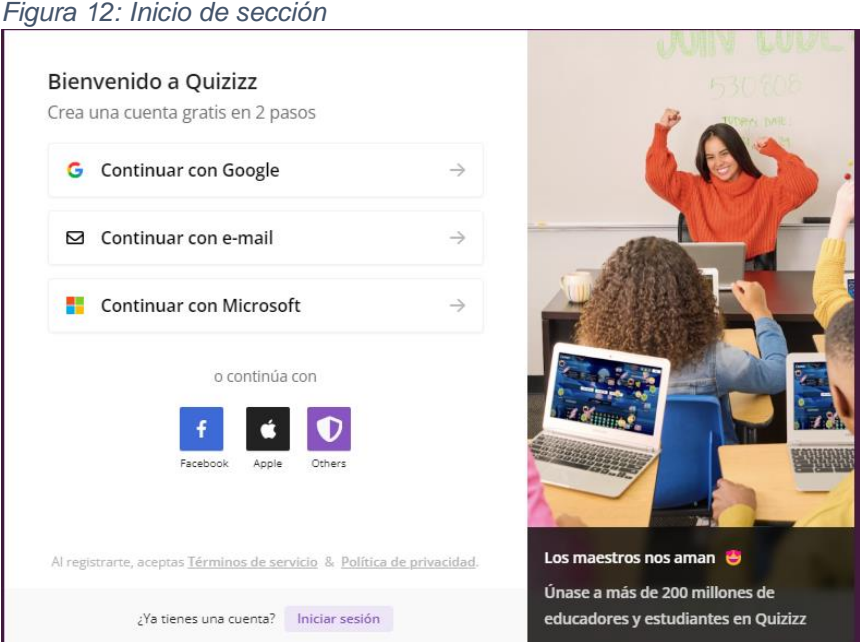

Paso 4: Además, tiene que marcar la casilla de términos de servicio.

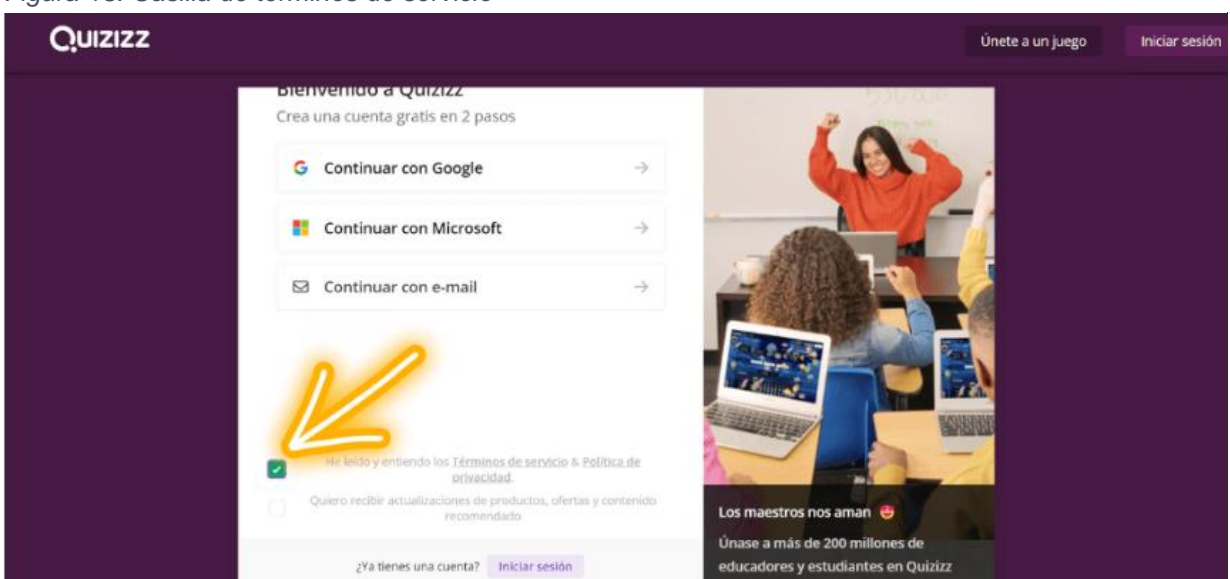

Paso 5: A continuación, se elegirá para que utilizar Quizizz y seleccionar "Escuela".

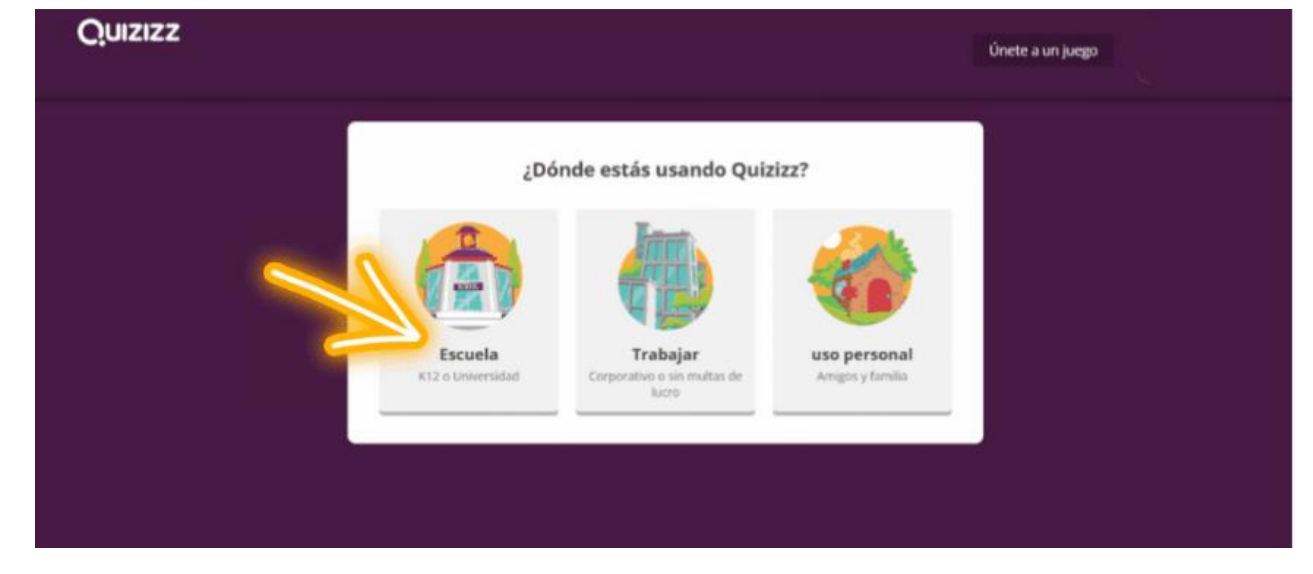

*Figura 14: Lugar de trabajo que utilizará Quizizz*

Paso 6: Saldrán tres tipos de perfil y se elegirá la opción de "Profesor".

*Figura 15: Seleccionar "Profesor"*

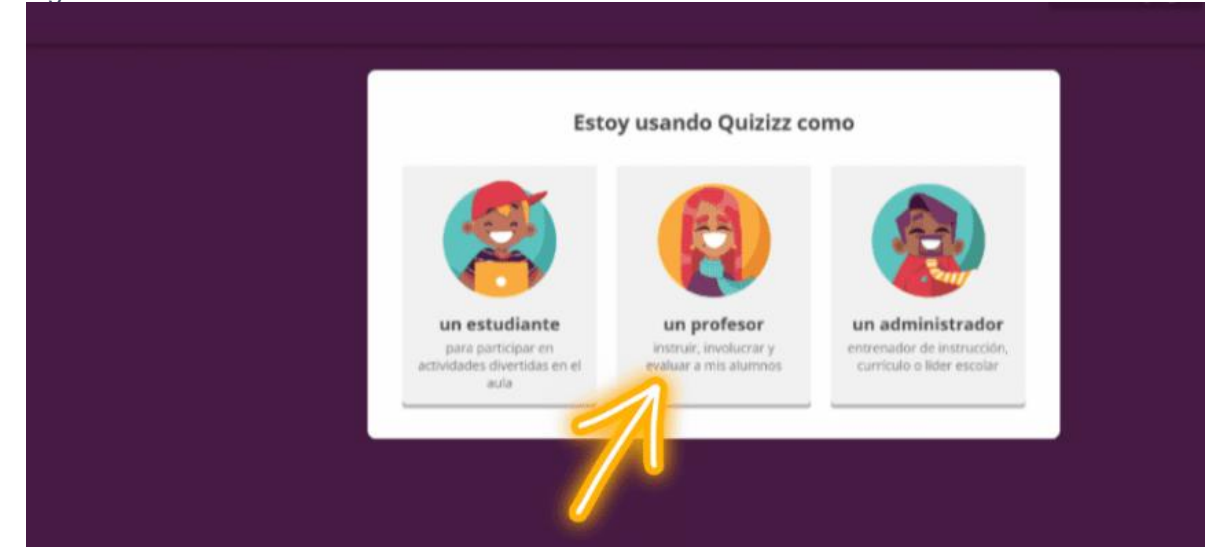

Paso 7: Se abrirá la página principal de la aplicación.

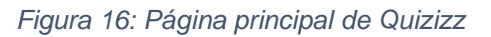

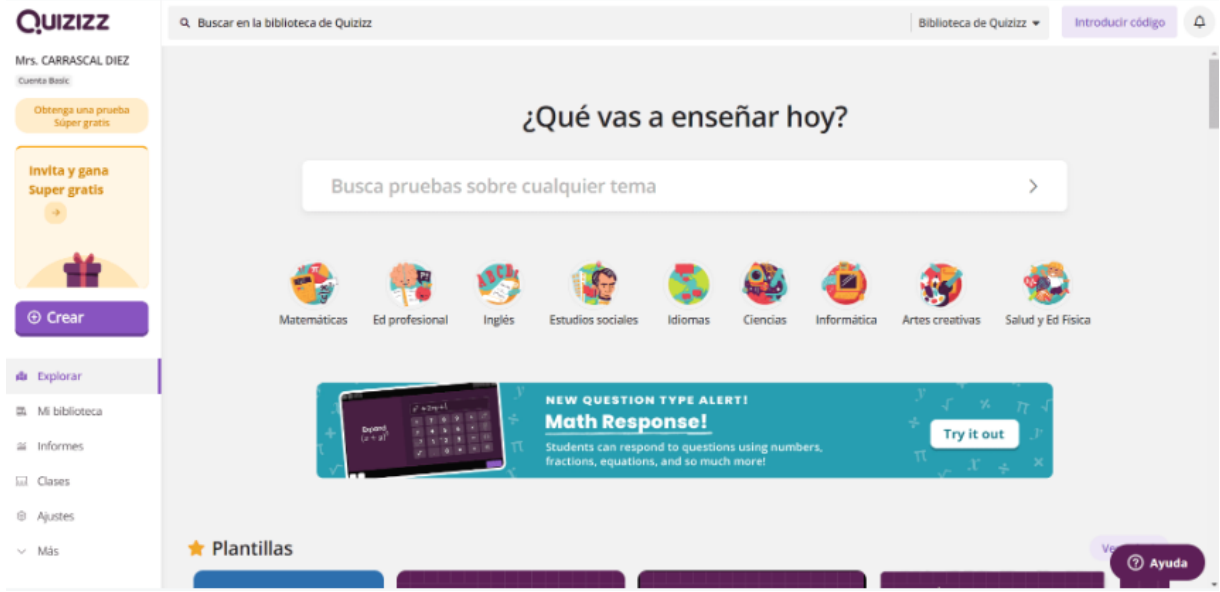

Paso 8: Crear **un cuestionario:** Una vez que se haya iniciado sesión, haz clic en "Crear" en la parte izquierda de la página. Aquí puedes comenzar a crear tu propio cuestionario o explorar los cuestionarios disponibles en la biblioteca de Quizizz.

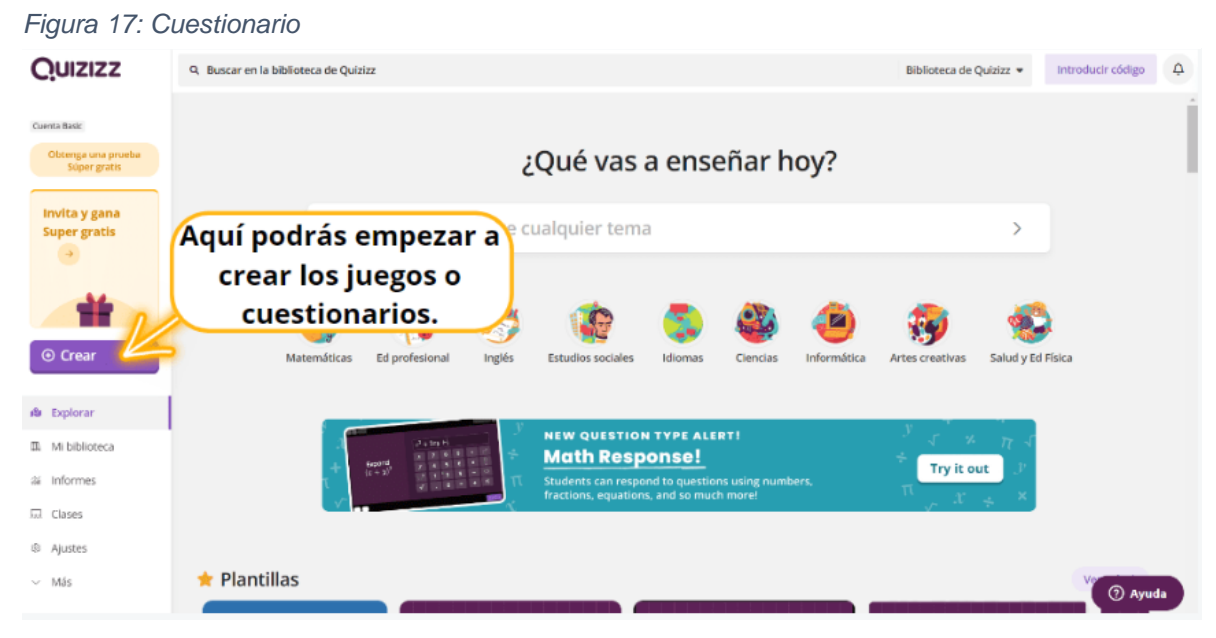

Paso 9: Se abrirá un cuadro para iniciar un "Examen" o "Lección", en este caso se realizará un "Examen".

*Figura 18: Examen o lección*

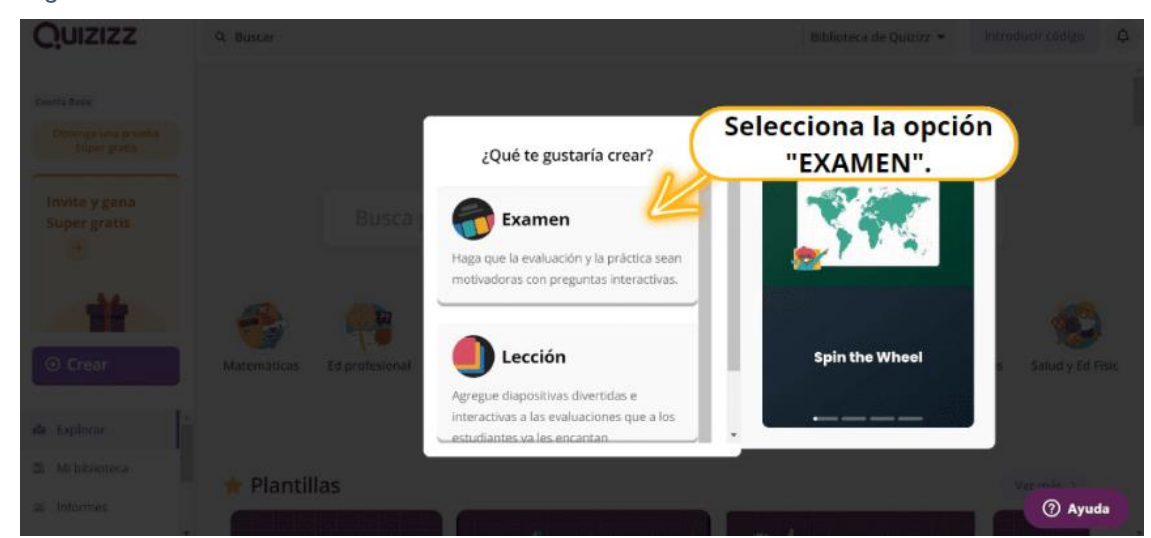

Paso 10: **Agregar preguntas:** Haz clic en "Agregar pregunta" para comenzar a realizar tus preguntas también puedes elegir entre diferentes tipos de preguntas, como opción múltiple, verdadero o falso, y respuestas cortas además asegúrate de proporcionar las opciones de respuesta o respuestas correctas para cada pregunta.

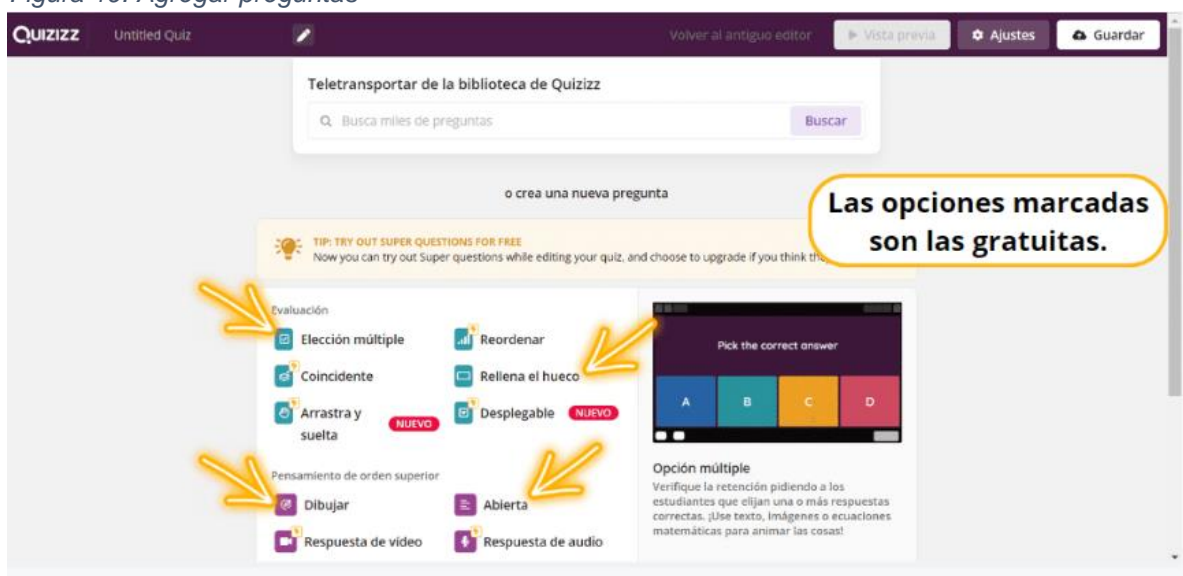

Paso 11: **Agregar imágenes:** Para agregar imágenes a tus preguntas, haz clic en el ícono de imagen en el editor de preguntas, que se encuentra en la parte superior izquierda; también puedes cargar imágenes desde tu computadora o buscar en la biblioteca de imágenes de Quizizz. Es decir que la imagen puedes ajustarla a tus necesidades.

 $\overline{C}$  **D** Opción multiple **+**  $\sim$  1 puntos  $\bullet$  0 30 segundos  $\bullet$  0 Etiquetar temas **B** Guardar pregunta ♀ Añadir explicación de la respuesta ▗▘ೖ Escriba la pregunta aquí  $\circ$  $\odot$  $\odot$ ь  $\Omega$ Escriba la opción de<br>respuesta aquí Escriba la opción de<br>respuesta aquí

Paso 12: Personalizar **cuestionario:** Una vez que hayas agregado todas las preguntas y las imágenes, puedes personalizar tu cuestionario. Puedes cambiar el tema, el fondo y agregar música de fondo para hacerlo más interesante.

*Figura 20: Agregar imágenes*

*Figura 21: Personalizar cuestionario*

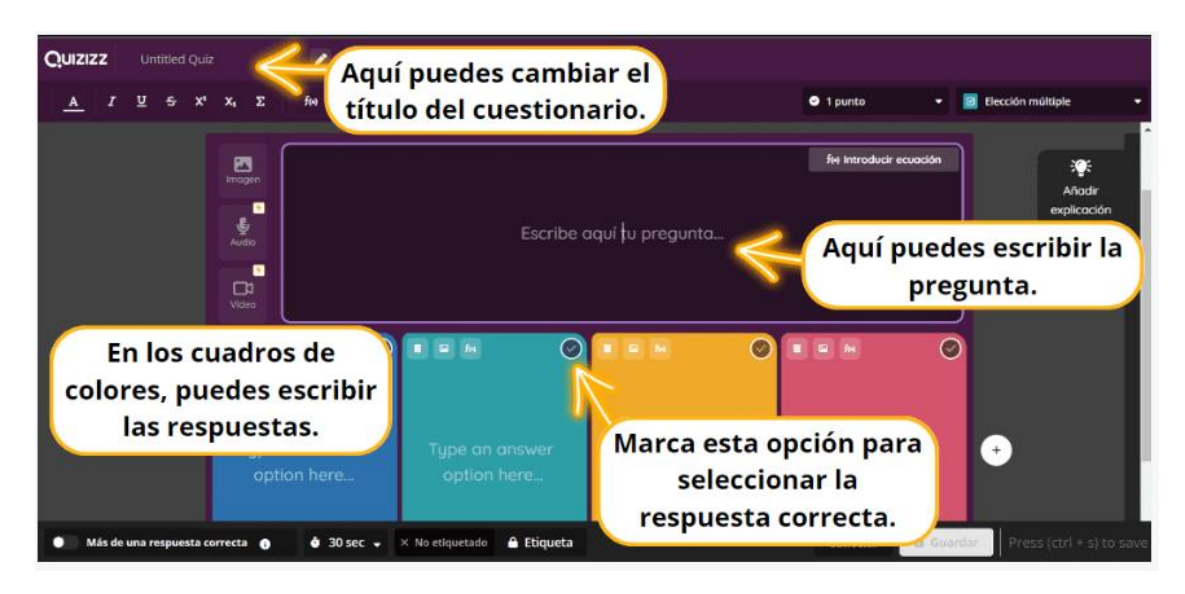

Paso 13: **Configuración del cuestionario:** Antes de enviar el cuestionario a tus estudiantes, asegúrate de configurar las opciones según tus preferencias. Puedes establecer un límite de tiempo, permitir que los estudiantes vean las respuestas correctas después de cada pregunta y mucho más.

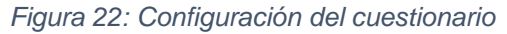

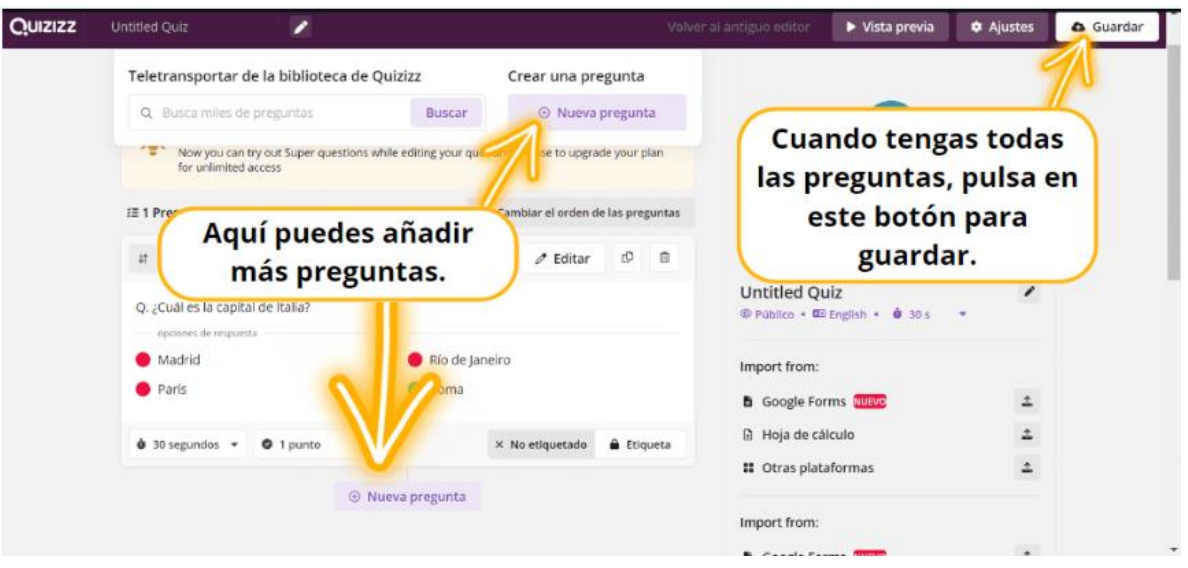

Paso 14: Compartir **el cuestionario:** Una vez que hayas terminado de crear y configurar tu cuestionario, puedes dar una lección en vivo, en el cual vas viendo el proceso de todos los estudiantes o asignar deberes, esto es muy útil ya que se puede dejar para una fecha programada para que el estudiante pueda ingresar al cuestionario o juego.

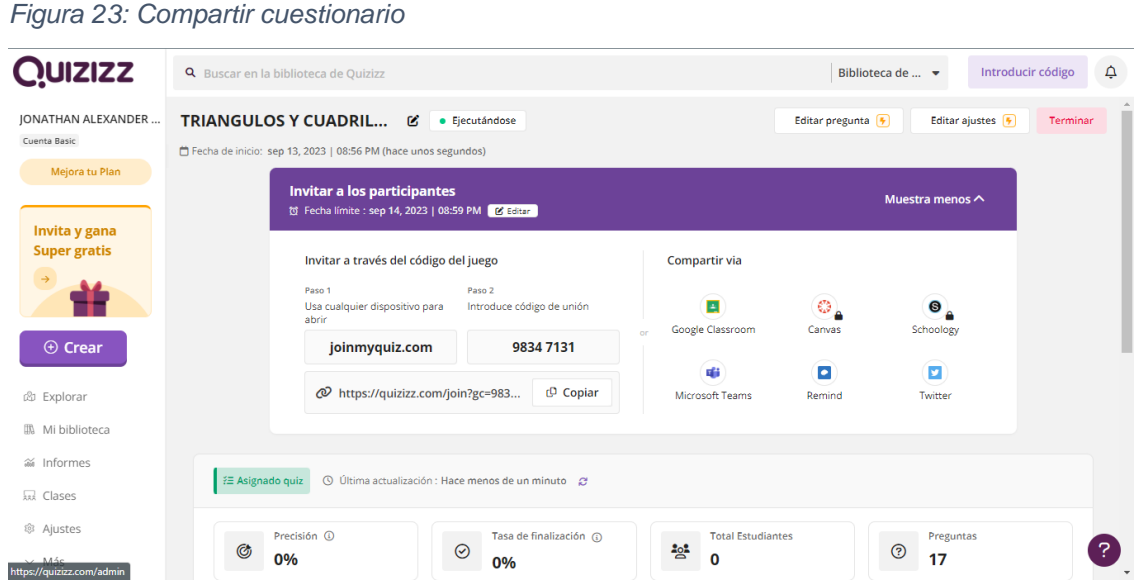

#### **Ingreso del estudiante al cuestionario (Quizizz)**

Paso 1: Habrá un código que lo proporcionará el docente en el cual lo ingresaran en el siguiente enlace "joinmyquiz.com".

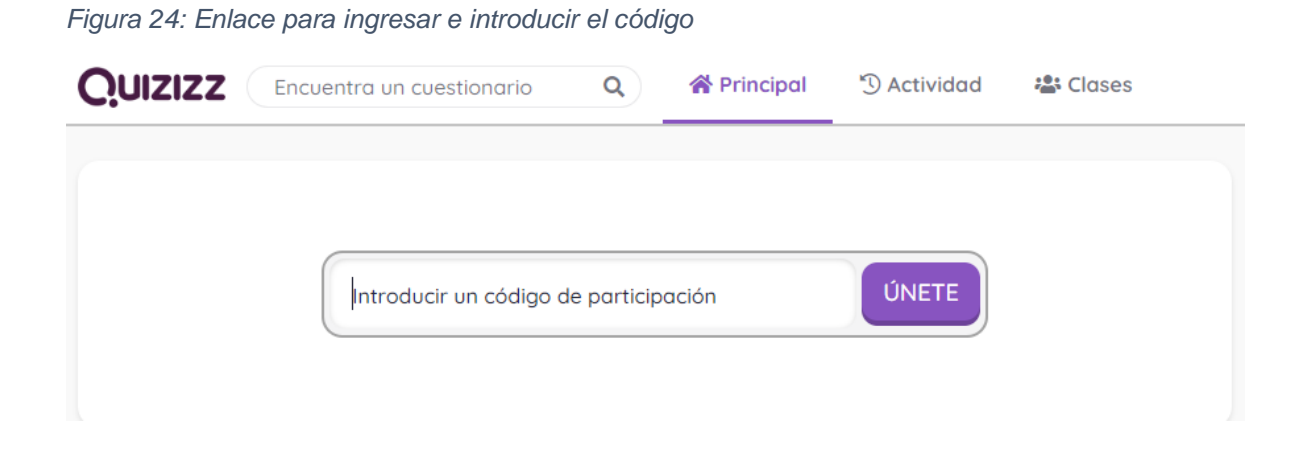

Paso 2: Aparecerá una página en el cual deben de ingresar el nombre y darle click en el botón "empezar".

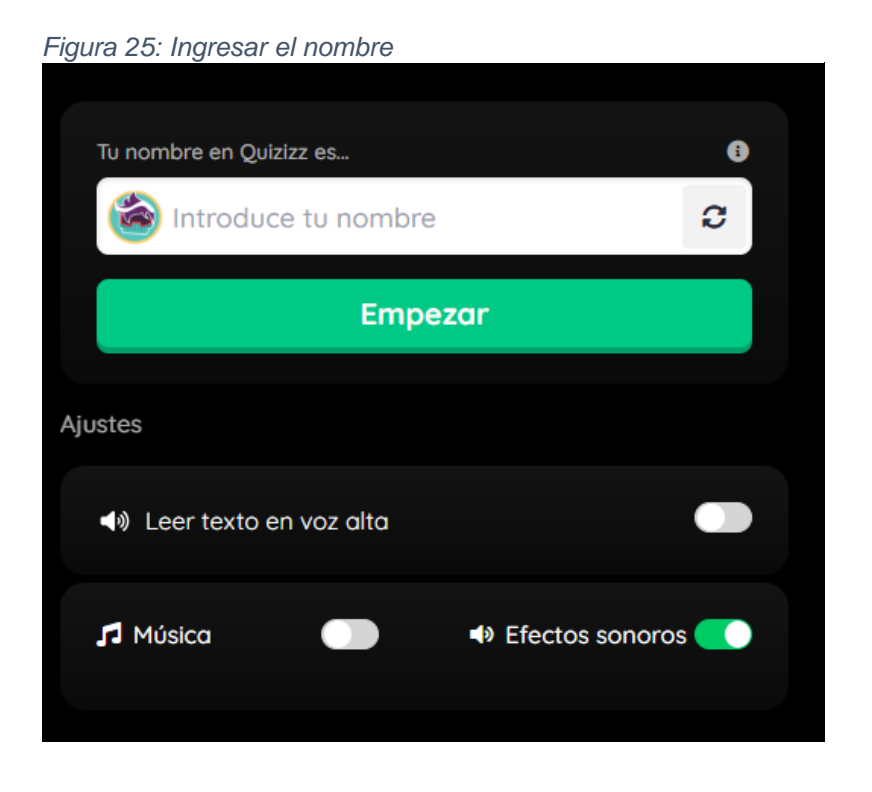

Paso 3: Saldrá una página en el cual se puede elegir el tema de fondo según la preferencia del estudiante y darle click en el botón "Empezar".

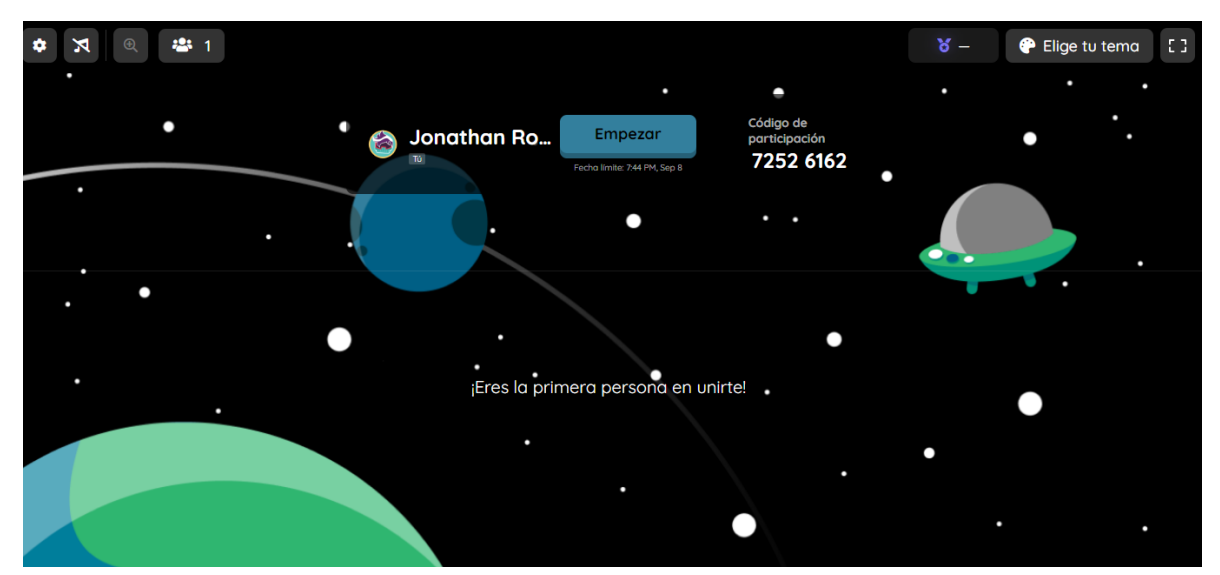

*Figura 26: Elegir tema y dar clic en el botón "Empezar"*

Paso 4: Al terminar el cuestionario califica la experiencia que se obtuvo en el Quizizz.

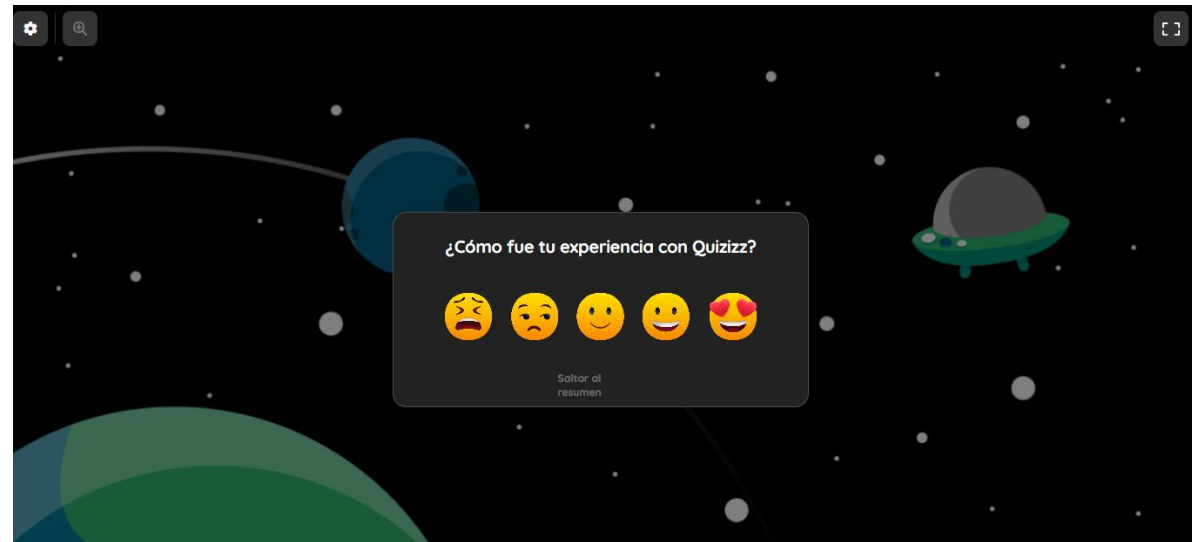

*Figura 27: Calificar la experiencia del cuestionario*

Paso 5: Además, puede observar el resumen del juego o cuestionario en el cual ya fue enviado al docente.

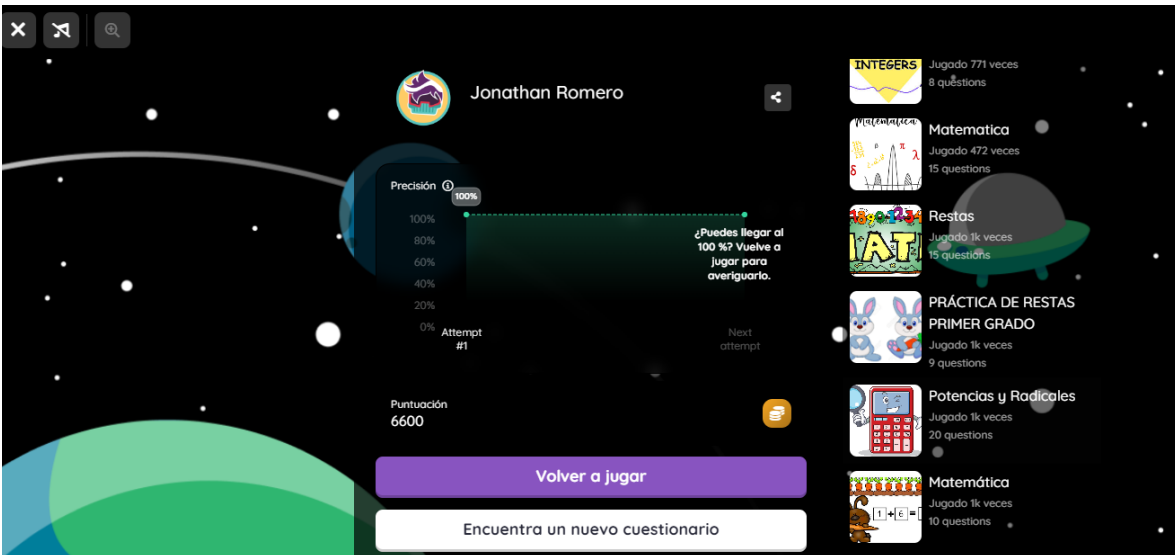

<span id="page-24-0"></span>*Figura 28: Resumen del cuestionario*

# **5 DISEÑO DE LA ESTRATEGIA DE INNOVACIÓN**

<span id="page-25-0"></span>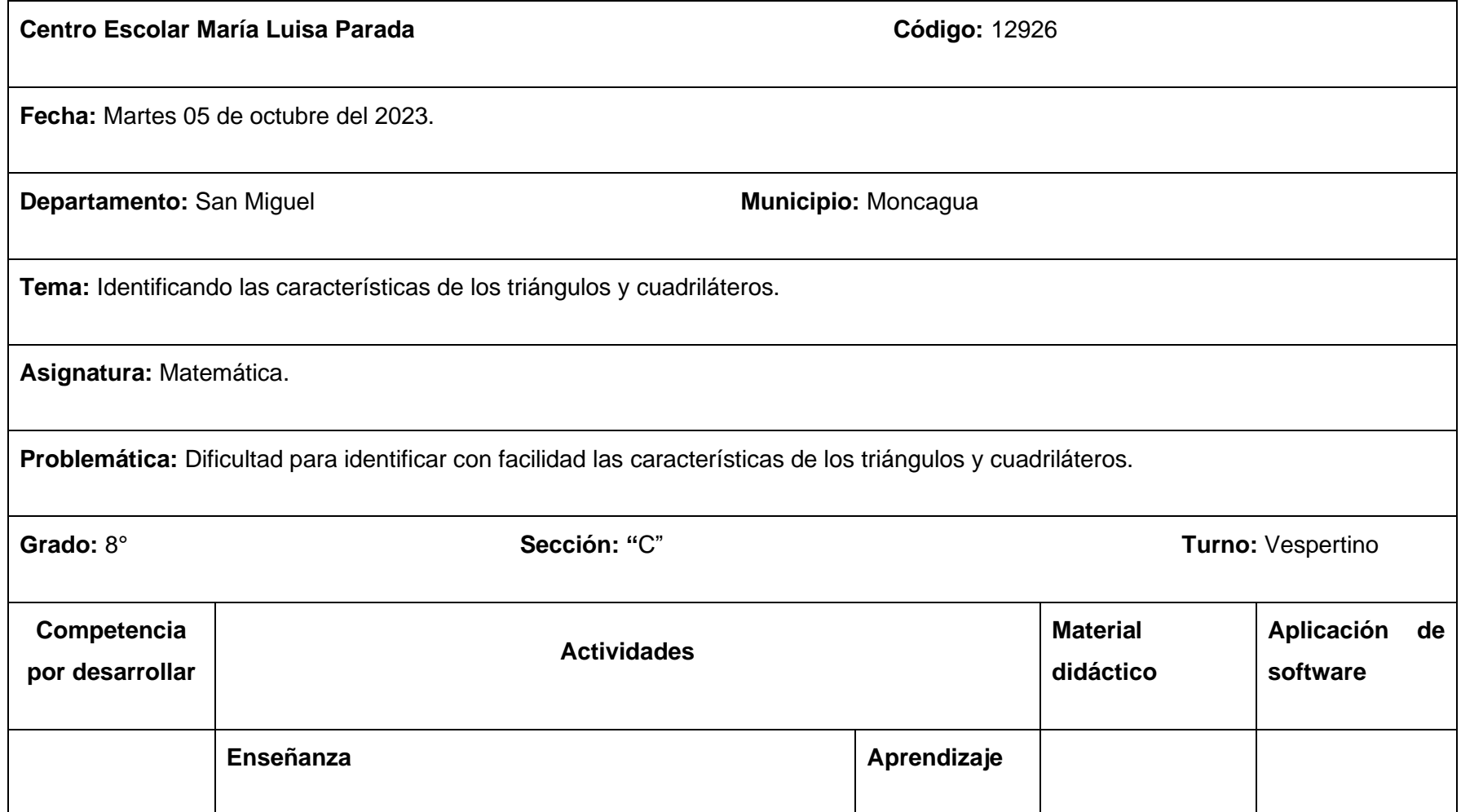

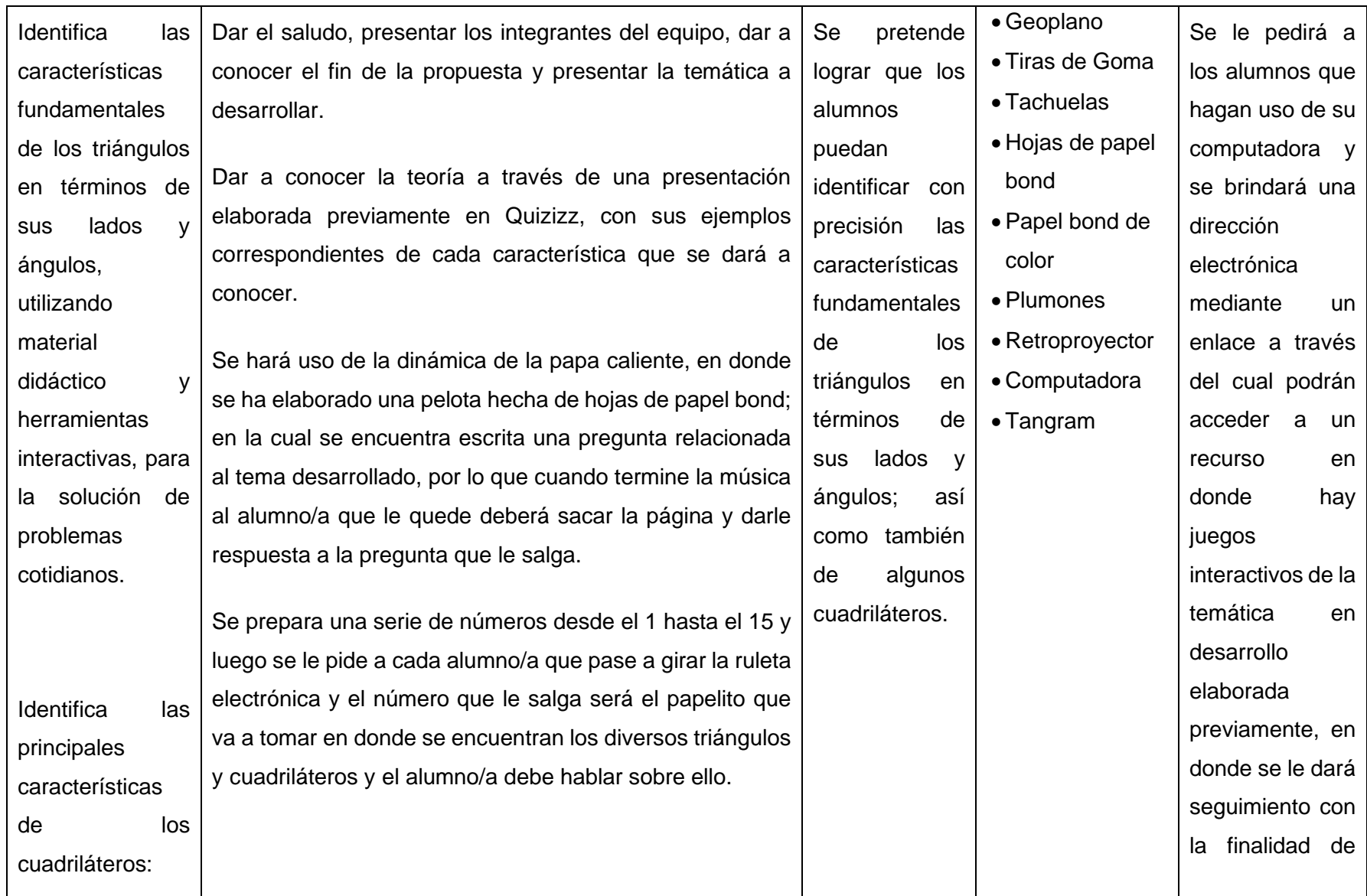

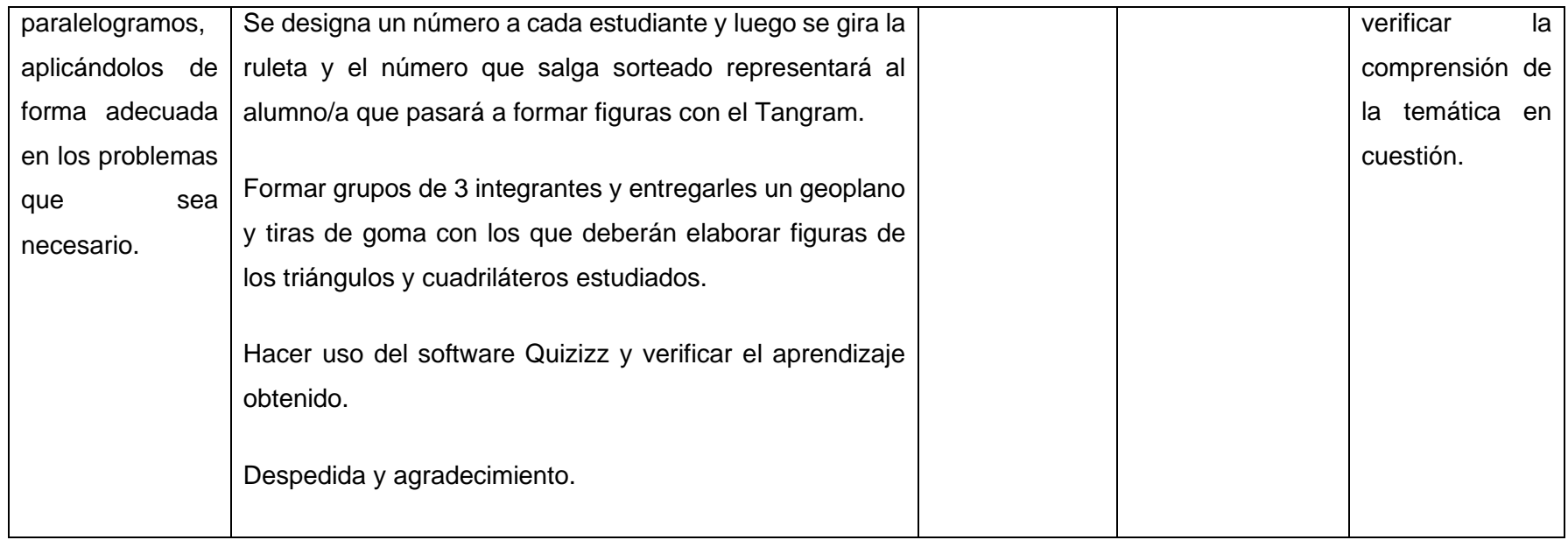

# <span id="page-28-0"></span>**6 RESULTADOS**

Una de las técnicas que se utilizó en esta propuesta didáctica fue la observación mediante actividades individuales y grupales para crear un ambiente en armonía y obtener un aprendizaje significativo en el cual utilizamos las siguientes:

#### **Presentación en Quizizz**

Se les mostró una presentación lúdica creada en Quizizz mediante definiciones e imágenes de los tipos de triángulos, explicando todas las características de cada figura en el cual se observó que los estudiantes ya tenían una noción básica acerca de la identificación de las principales características de los triángulos y cuadriláteros, sin embargo, parte del grupo de estudiantes, no tenían sus ideas muy claras al respecto a las definiciones de los tipos de triángulos según la medida de sus ángulos interiores, después de haber terminado de impartir la teoría se evidenció una mejor comprensión de la temática desarrollada.

#### **Papa caliente**

Se evidenció que se les dificultó la caracterización de los tipos de triángulos según la medida de sus ángulos y conceptos nuevos como el rombo y el romboide.

#### **Ruleta digital**

Se reflejó que se obtuvo una mayor comprensión de los conceptos y características de los triángulos y cuadriláteros en el 90% de los estudiantes.

#### **Tangram**

El 100% de los estudiantes comprendió la dinámica y lograron formar las figuras establecidas por los diferentes tipos de triángulos y cuadriláteros.

#### **Geoplano**

Se formaron grupos de tres integrantes para que puedan formar las figuras presentadas, en donde se evidenció la elaboración correcta de triángulos y cuadriláteros.

#### **Software**

En el cuestionario realizado a los estudiantes del Octavo grado, sección "C" mediante el software Quizizz se evidenció una precisión del 81% según la figura 29, también se observó que los dos resultados de aciertos más bajos fueron en la pregunta 16 y 17 según la figura 30. En lo cual estas dos preguntas van relacionas con identificar el paralelismo en los cuadriláteros, dicho de otra manera, hubo una falta de comprensión de las características de los paralelogramos.

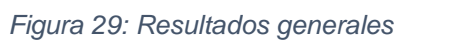

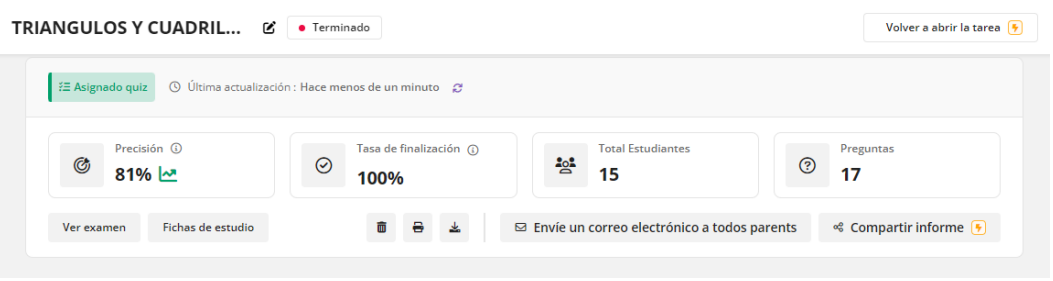

*Figura 30: Resultados por pregunta*

| Q1  | Q <sub>2</sub> | Q <sub>3</sub> | Q4   | Q5  | Q6  |
|-----|----------------|----------------|------|-----|-----|
| 93% | 100%           | 87%            | 100% | 87% | 80% |
| Q7  | Q8             | Q9             | Q10  | Q11 | Q12 |
| 60% | 73%            | 100%           | 100% | 60% | 93% |
| Q13 | Q14            | Q15            | Q16  | Q17 |     |
| 87% | 60%            | 100%           | 47%  | 53% |     |

# <span id="page-30-0"></span>**7 CONCLUSIONES**

De acuerdo con los resultados obtenidos mediante la aplicación de la propuesta didáctica y el uso del software para el desarrollo de la clase, se puede afirmar que el uso de actividades lúdicas y herramientas interactivas constituyen un factor importante e imprescindible en el proceso de enseñanza aprendizaje de la matemática, por lo tanto, se puede concluir que:

- Impartir las diferentes temáticas utilizando material visualmente atractivo permite que los alumnos y alumnas se motiven por conocer sobre el tema que se abordará.
- Realizar diversas actividades lúdicas genera en los /las estudiantes un ambiente en armonía, lo cual le crea curiosidad y emoción a la hora de aprender.
- Hacer uso de herramientas interactivas como un software, permite que el estudiante aprenda sin encontrarse en un ambiente de presión, sino, más bien le da libertad de aprender mientras juega permitiéndole así apropiarse de conocimiento de forma indirecta.

# <span id="page-31-0"></span>**8 ANEXOS**

*Figura 31: Presentación en Quizizz*

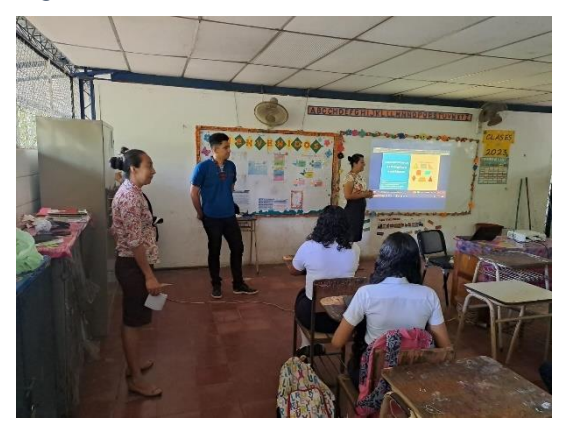

*Figura 32: Presentación del equipo*

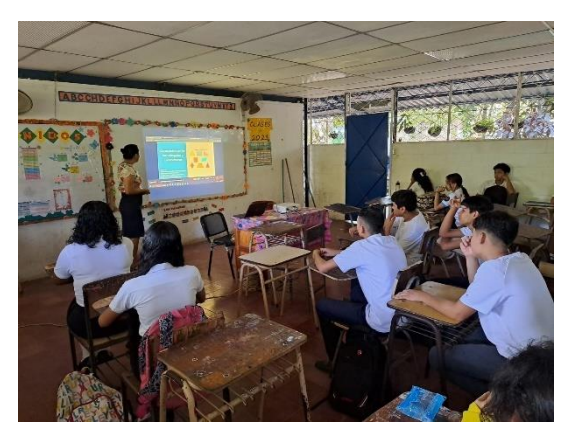

*Figura 33: Desarrollo del tema "Tipos de triángulos"*

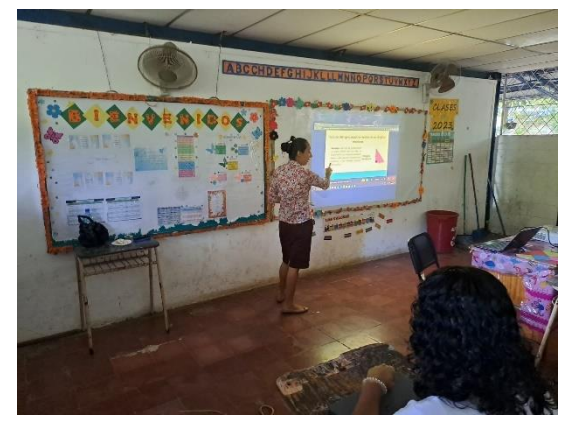

*Figura 34: Desarrollo del tema* 

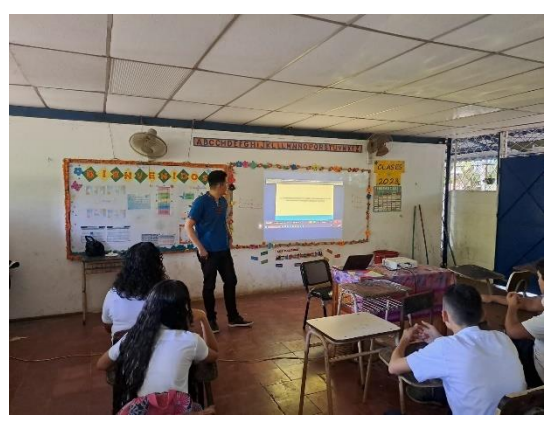

*Figura 35: Juego de la papa caliente*

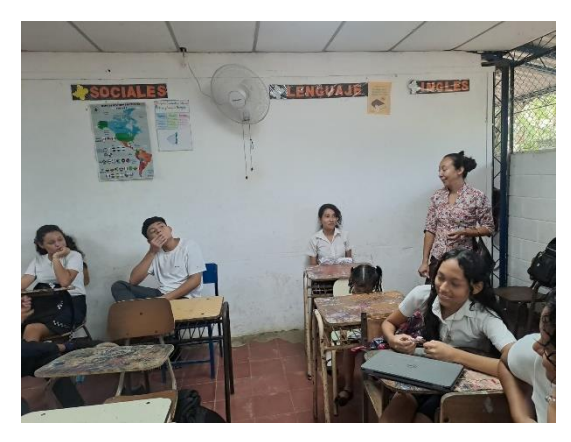

*Figura 36: Juego de la ruleta*

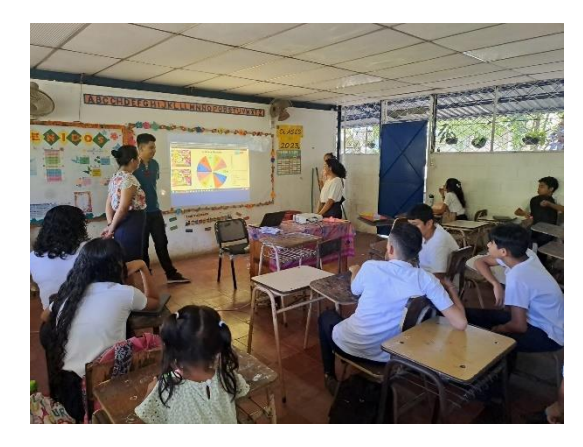

*Figura 38: Figura del Tangram*

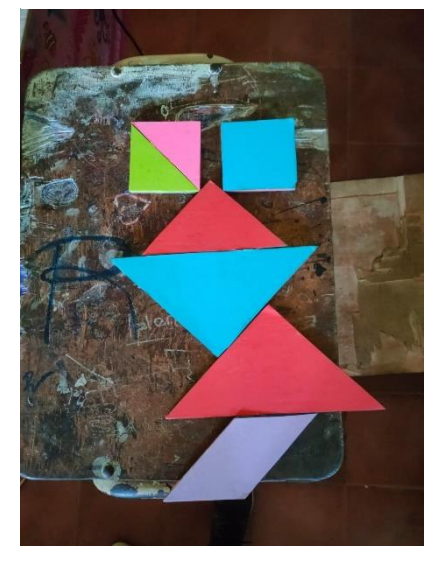

*Figura 39: Estudiante construyendo una figura en Tangram*

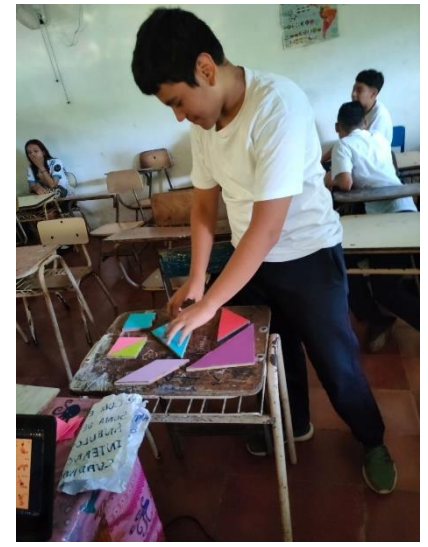

*Figura 40: Triángulos y Cuadriláteros en el geoplano*

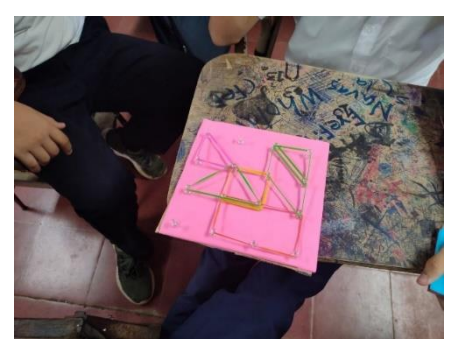

*Figura 37: Formar figuras en el geoplano*

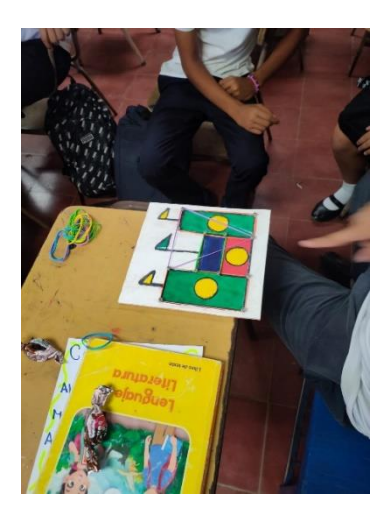

*Figura 41: Presentar el link del software*

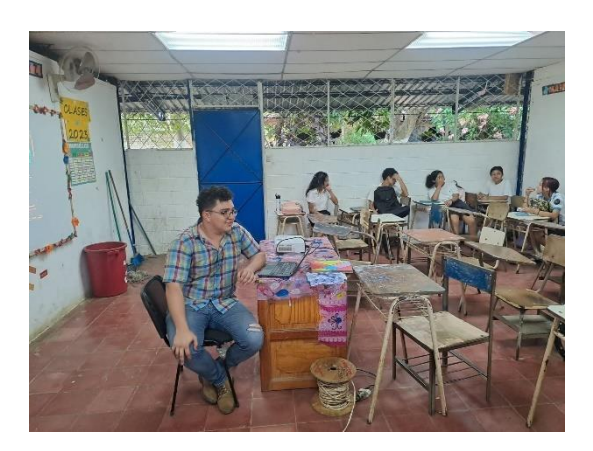

*Figura 42: Cuestionario en Quizizz*

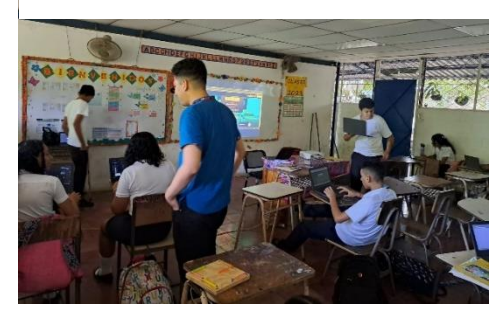

# <span id="page-33-0"></span>**9 REFERENCIAS BIBLIOGRÁFICAS**

Ana Ester Argueta, Erick Amílcar Muñoz, Reina Maritza Pleitez, Diana Marcela Herrera, César Omar Gómez, Francisco Antonio Mejía, Norma Elizabeth Lemus, Salvador Enrique Rodríguez, Félix Abraham Guevara. (2018). Libro de Texto. En A. E. Argueta Aranda, *Libro de Texto* (págs. 115-140). San Salvador.

Deepak, A. y. (2015). *Quizizz*. Obtenido de https://quizizz.com/?lng=es-ES

- Díaz, A. G. (12 de Agosto de 2022). *Luca*. Obtenido de Triángulos y cuadriláteros: Las bases de la geometría : https://www.lucaedu.com/triangulos-y-cuadrilateros/
- Sánchez, B. C. (11 de Mayo de 2023). *Mundo Deportivo*. Obtenido de Tipos de triángulos: nombres y y características: https://www.mundodeportivo.com/uncomo/educacion/articulo/tipos-de-triangulosnombres-y-caracteristicas-53495.html